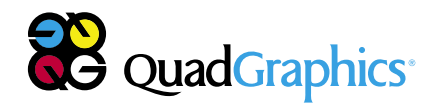

**Gente Innovadora** *Redefiniendo* **La Impresión**<sup>®</sup>

Enviar archivos digitales a Quad/Graphics

### Tabla de contenidos

---------------------------

#### **Capítulo 1. Introducción a los flujos de trabajo de imágenes**

**3** Flujos de trabajo completamente digitales

#### **Capítulo 2. Proceso Tratar y preparar de Quad para todos los trabajos**

- **4** Preparar archivos de paginación para imprimir
- **4** Pasos de Tratar y preparar

#### **Capítulo 3. Proceso de Optimización de Quad**

- **4** Optimización versus normalización
- **4** Optimización Quad

#### **Capítulo 4. Pautas para preparar archivos digitales para Quad/Graphics**

- **5** Enviar archivos PDF/X-1a
- **5** Acrobat, Quark e InDesign
- **5** Aplicaciones nativas de archivos de paginación
- **5** Pautas de la creación de páginas
- **6** Ordenamiento por capas
- **6** Pautas específicas de archivos QuarkXPress
- **6** autas específicas de archivos InDesign
- **6** Pautas específicas de programas de arte vectorial

#### **Capítulo 5. Otras cuestiones que necesita saber acerca de enviar archivos**

- **7** Impresiones de archivos de paginación
- **7** Qué se debe marcar en cada impresión
- **7** Fuentes
- **7** Colores pantone
- **7** Área de cobertura total basada en las existencias de papel
- **7** Enviar transparencias, material gráfico, imágenes digitales
- **8** Preparar imágenes de fotografía digital
- **8** Contáctenoss

#### **Reproducción**

Está prohibido copiar, fotocopiar, reproducir, traducir o convertir este documento a un formato de lectura electrónico o automatizado, ya sea de forma total o parcial, sin autorización previa por escrito de Quad/Graphics Inc.

#### **Notificación de responsabilidad**

La información de esta guía se distribuye "tal como está", sin garantía. En tanto que se han tomado todas las precauciones al preparar esta guía, Quad/Graphics no ofrece garantías, explícitas o implícitas, con respecto a la guía, al software o al hardware; y Quad/Graphics no asume responsabilidad ante los daños, en especial ante los daños consiguientes, especiales o indirectos, que surjan del uso por parte de cualquier persona o de terceros o del rendimiento o de la falta de rendimiento de la guía, del software o del hardware, aunque se haya informado de la posibilidad de estos daños a Quad/Graphics.

#### **Marcas registradas**

En esta guía es posible que se usen nombres de marcas registradas. En lugar de poner el símbolo de la marca registrada cada vez que aparezca el nombre de esta, informamos que usaremos los nombres de manera editorial y en beneficio del propietario de la marca registrada sin intención de violar los derechos de la marca. Todos los productos o marcas comerciales son marcas registradas de los propietarios.

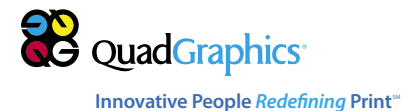

### 1. Introducción a los flujos de trabajo de imágenes

----------------------------

#### **Flujos de trabajo completamente digitales**

Bienvenidos a Quad/Graphics, el líder de la industria de desarrollo de flujos de trabajo completamente digitales. En 1998, Quad/ Graphics fue el primer impresor offset de bobina que adoptó un flujo de trabajo de la computadora a la plancha 100 por ciento digital para planchas de imágenes.

Este manual ofrece la información necesaria para enviar archivos digitales a nuestros flujos de trabajo de preimpresión. Ofrecemos tres categorías básicas de flujos de trabajo digitales según el tipo de archivo:

**1. Flujo de trabajo de archivo Plateready**

Todos los archivos plateready atraviesan un proceso de preparación estándar al que llamamos "Tratar y preparar". Consulte el capítulo 2, "Procesos de Tratar y preparar y de Optimización de Quad" para obtener más información.

**2. Flujos de trabajo de PDF Postscript y normalizados** Todos los archivos PDF PostScript y normalizados atraviesan nuestro proceso de Optimización para crear archivos PDF ágiles compatibles con cualquier flujo de trabajo de preimpresión y con cualquier dispositivo de salida. Estos archivos también atraviesan nuestro proceso "Tratar y preparar" estándar. Consulte los capítulos 2 y 3, "Procesos de Tratar y preparar y de Optimización de Quad" y "Proceso de Optimización de Quad" para obtener más información.

**3. Flujos de trabajo para archivos de aplicación nativa** Imaging ofrece servicios de preimpresión de preparación completa para los clientes que envían archivos de QuarkXPress y de Adobe InDesign, que incluyen conversiones, montaje de páginas digitales, retoques, manipulación del color, siluetear y efector especiales, y pruebas. Estos archivos atraviesan nuestro proceso de "Tratar y preparar" y nuestro proceso de Optimización. Para obtener más información, consulte los capítulos 2, 3 y 4, "Procesos de Tratar y preparar y de Optimización de Quad", "Proceso de Optimización de Quad" y "Pautas para preparar archivos digitales para Quad/Graphics".

### El diagrama debajo muestra las diferencias básicas en los flujos de trabajo digitales según los tipos de archivos proporcionados.

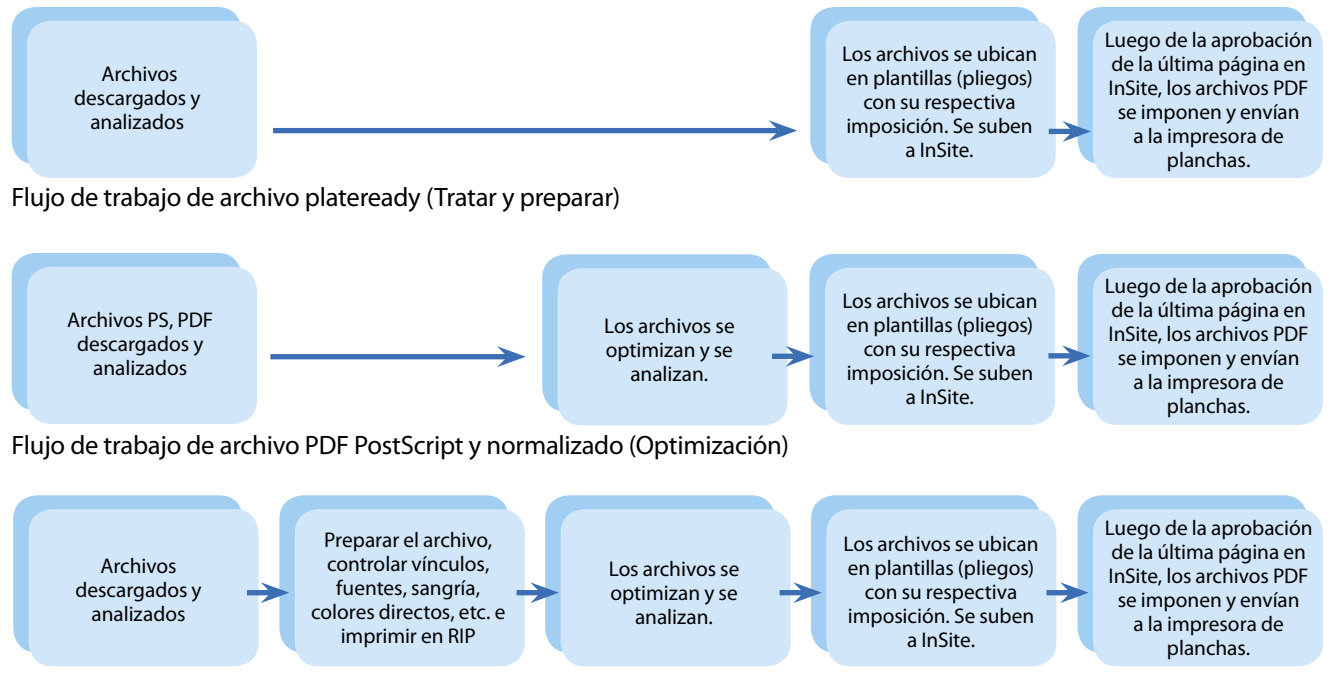

Flujo de trabajo de archivo de aplicación nativa (Preparación completa)

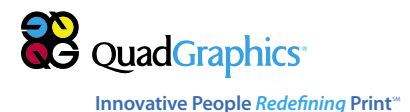

### 2. Proceso Tratar y preparar de Quad para todos los trabajos

#### **Preparar archivos de paginación para imprimir**

---------------------------

Todos los archivos de paginación, incluidos los archivos plateready, atraviesan los pasos de producción de preimpresión que llamamos "Tratar y preparar".

Tratar y preparar de Quad es un proceso estandarizado con un cargo estándar que se aplica a CADA trabajo de impresión. El proceso Tratar y preparar se encuentra documentado en nuestros procedimientos operativos estándar, llamados Gestión de sistemas de calidad (QSM), y se gestiona de la misma forma en todos nuestros Centros de preprensa regionales. El sistema QSM es nuestra guía para el mejoramiento continuo del rendimiento, y nos permite ofrecer la mayor calidad posible en tecnología y servicios de preimpresión.

#### **Pasos de Tratar y preparar**

- 1. Recibir los archivos de paginación de forma digital por FTP o disco.
- 2. Descargar los archivos a un servidor de red.
- 3. Optimizar, refinar y renombrar archivos.
- 4. Cargar archivos en una plantilla de acuerdo a compaginación requerida. Esto crea un lector digital PDF para InSite, y archivos de vista previa separados.
- 5. Inspeccionar archivos de vista previa.
- 6. Los archivos se dirigen a fabricación de placas luego de la aprobación de página final en InSite.

### 3. Proceso de Optimización de Quad

Nuestros flujos de trabajo completamente digitales están basados en archivos PDF optimizados. Todos los archivos de nuestros clientes que no son plateready, incluidos los archivos PDF "normalizados" que, en general, se consideran como plateready, atraviesan una conversión de "optimización" para crear archivos PDF ágiles compatibles con cualquier flujo de trabajo de preimpresión y dispositivo de salida. Además de los archivos PDF normalizados, Imaging optimizará los archivos PostScript y las versiones actuales de QuarkXPress y de Adobe InDesign.

El proceso de Optimización de Quad convierte los archivos en entrada en archivos PDF/X-1a de estándar industrial, que se procesarán de forma eficaz en cualquier sistema de flujo de trabajo con una máxima seguridad y confiabilidad. La optimización permite a nuestros especialistas de preimpresión ajustar el archivo PDF a cualquier requisito de salida.

Nuestro proceso de Optimización es un paso crítico para asegurar que los archivos se muevan con eficacia a través de nuestros flujos de trabajo y que se impriman de forma correcta en la rotativa. Quad/Graphics no puede garantizar la precisión, integridad y estabilidad de los archivos de paginación a menos que estos atraviesen nuestro proceso de Optimización.

#### **Optimización versus normalización**

La mayoría de los proveedores de preimpresión digital utilizan un flujo de trabajo digital tradicional en el cual los archivos de datos en entrada, incluidos los archivos PDF, se normalizan, lo que significa que se convierten en archivos PDF estándar para el posterior procesamiento en un RIP o flujo de trabajo dedicado. Muchos archivos PDF normalizados no son plateready y no pueden imprimirse sin problemas. Las capas de transparencia no prensadas, por ejemplo, pueden ocultar (eliminar) texto de forma incorrecta, y las imágenes pueden no tener la resolución apropiada. La conclusión es que una página incorrecta reproducida durante un ciclo de impresión puede ser una gran carga financiera.

#### **Optimización Quad**

Durante la optimización, los archivos de datos de entrada se premigran primero para buscar errores comunes. Nuestro software de verificación confirma que el archivo no contiene errores e incluye todos los elementos e instrucciones necesarios. El archivo se exporta, luego se "optimiza" de forma de eliminar las capas, aplanar las transparencia, reducir la resolución de las imágenes, establecer sobreimpresiones y crear traps.

Las instrucciones de cada archivo PDF optimizado con Quad admiten una salida de archivo consistente y confiable con cualquier flujo de trabajo. El PDF optimizado con Quad se desmenuza en cada dispositivo de salida, de forma de proporcionar amplia flexibilidad de flujo de trabajo debido a que cualquier dispositivo RIP se puede utilizar con cualquier probador, impresora o impresora de planchas.

Las ÚNICAS excepciones a nuestro proceso de Optimización son lo que consideramos archivos plateready, incluidos los archivos PDF/X-1a creados con uno de estos RIP certificados por Quad: DALiM TWiST, Kodak PRINERGY Evo y EskoArtwork Nexus. Los otros archivos PDF deben atravesar nuestro proceso de Optimización. Todos los archivos en entrada, incluidos los archivos plateready, también atraviesan nuestro proceso "Tratar y preparar" estándar antes de la fabricación de planchas.

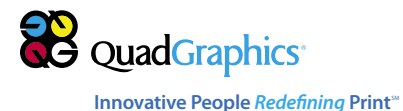

### 4. Pautas para preparar archivos digitales para Quad/Graphics

Quad/Graphics es uno de los proveedores de preimpresión líderes en América del Norte, y es capaz de procesar muchos tipos de archivos digitales diferentes.

#### **Enviar archivos PDF/X-1a**

---------------------------

Un archivo PDF/X-1a optimizado o creado con RIP DALiM TWiST, Kodak PRINERGY Evo y EskoArtwork Nexus es el archivo de formato preferido para offset de bobina e impresión de huecograbado. El PDF/X-1a estándar de la industria de la impresión se basa en la especificación PDF 1.3.

**Los archivos PDF/X-1a creados con RIP que no sea DALiM TWiST, Kodak PRINERGY Evo o EskoArtwork Nexus deben atravesar nuestro proceso de Optimización. (Consulte el capítulo 3.)**

Los archivos PDF normalizados y los archivos PostScript se aceptan, pero también atraviesan nuestro proceso de Optimización y de Tratar y preparar para crear archivos plateready. (Consulte los capítulos 2 y 3).

Todos los archivos deben crearse con un tamaño y origen de página consistente, incluidos los diferentes tamaños de cajas. Todos los cuadros de separación, los cuadros de difusión, etc. deben tener tamaños consistentes de página a página.

Quad/Graphics y otras impresoras han encontrado desafíos de producción relacionados con el uso extendido de Adobe PDF en flujos de trabajo de preimpresión. En cada versión de Acrobat, Adobe Systems ha agregado características, como técnicas de compresión mejoradas, al formato de archivo PDF.

Acrobat 4.0 es igual a PDF 1.3, Acrobat 5.0 a PDF 1.4, Acrobat 6.0 a PDF 1.5, Acrobat 7.0 usa PDF versión 1.6 y Acrobat 8.0 usa PDF 1.7. La tecnología incorporada en versiones PDF a partir de 1.3 no es propicia para una salida RIP precisa y consistente por motivos de aplanado de transparencia. La versión PDF 1.3, en la que se basa la especificación PDF/X-1a de la industria de la impresión, es una versión para imprimir. La especificación PDF/X-1a no "comprende" transparencias, por lo que todas las capas de transparencia en estos archivos se aplanan.

#### **Acrobat, Quark e InDesign**

Las versiones de Adobe Acrobat más nuevas se deben configurar con cuidado para asegurar que se generen archivos PDF 1.3 o PDF/X-1a. El uso de QuarkXPress para exportar (es decir, "imprimir en") un archivo a PDF produce un archivo PDF 1.3 aplanado.

Adobe InDesign CS, CS2 y CS3, sin embargo, permiten que los usuarios elijan las versiones PDF. Si se crea un PDF 1.4 y superior, InDesign "desactiva" el aplanador, de forma que el PDF debe ser prensado por el RIP o el probador durante la preimpresión. Esta es una problemática para las impresoras porque cada dispositivo RIP y probador trata el prensado de las transparencias de forma diferente. Los aplanadores en software RIP varían, por lo tanto, diferentes RIP y probadores generarán diferentes resultados (algunos dispositivos RIP no admiten ningún prensado de transparencias).

Si proporciona una prueba aplanada pero un archivo PDF no aplanado de la página o publicidad, el aplanador que creó la prueba deberá coincidir perfectamente con nuestro aplanador o se generarán diferentes resultados de salida. Lo que complica el tema es que diferentes versiones de Acrobat presentan aplanadores apenas diferentes. Las diferentes configuraciones del aplanador también pueden usarse en la misma versión de Acrobat.

#### **Aplicaciones nativas de archivos de paginación**

Quad/Graphics acepta archivos de paginación Macintosh nativos creados con las versiones más actuales de QuarkXPress y de Adobe InDesign. Las páginas nativas de QuarkXPress y de InDesign se procesan en un flujo de trabajo de preimpresión tradicional. Las pruebas se envían al cliente para que las apruebe.

#### **Pautas de la creación de páginas**

- • Preferimos tener páginas creadas como páginas simples construidas en medida final.
- • Las páginas consecutivas se deben configurar como páginas simples enfrentadas.
- • Los elementos que sobresalen de la sangría de la página se deben extender 5mm. por encima del margen de la página en los tres márgenes exteriores.
- Todo formulario activo de importancia, incluidos todos los tipos, debe ser de un mínimo de 5mm. dentro de la medida final para garantizar que no se recorte ninguna información fundamental.
- • Si está creando páginas con versiones, contáctese con su representante de servicio servicio al cliente (CSR) para que lo contacte con un asesor técnico que le brinde especificaciones de opciones acerca de cómo crear y proporcionar estos archivos de la mejor forma.
- Utilice las características "Collect for Output" de QuarkXPress y "Package" de InDesign al preparar archivos para salida. Estos ayudan a reunir los archivos de arte e imagen y las fuentes necesarias para el procesamiento.
- • QuarkXPress e InDesign ofrecen opciones integradas para mascarillas. Se debe poner especial atención para asegurar que la ruta de acceso incrustada que se desea (de Photoshop) se seleccione y active.

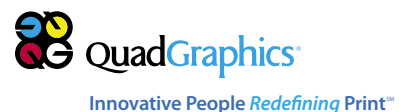

• Los flujos de trabajo OPI que se utilizan con las funciones de transparencia de InDesign y de Quark requieren una consideración especial. Contáctese con su CSR de Quad para pruebas antes de enviar archivos finales.

---------------------------

- • Todas las imágenes de Photoshop deben ser de 300 ppp (o duplicar la trama) y en CMYK o en escala de grises. El arte lineal blanco y negro debe estar en formato TIFF de mapa de bits.
- • Trapping y la sobreimpresión requieren de consideraciones especiales. Excepto en casos especiales, Quad utiliza configuraciones de proceso que sobreimprimen de forma automática solo repeticiones de 100 % K. Si desea que un objeto negro cale, cree un color que incluya al menos un 1 % de CM y de Y junto con 100 % K.
- • Conserve una convención de denominación consistente en sus archivos que incluya los folios. Evite utilizar los siguientes caracteres especiales: ( -, .?/\*\({|>=#:").
- • Si utiliza un color directo (PMS), se debe denominar de la misma forma en todos los archivos de paginación y en todos los archivos de imagen vinculados.
- Las líneas delgadas, las etiquetas finas y de tipo tenue o muy pequeño deben ser de un solo color. Reproduzca los tipos de color con un mínimo de colores.
- El tipo inverso y el arte lineal no debe ser inferior a 12 puntos para tipografía y 4 puntos para plecas en la parte más delgada de un carácter o pleca. El tipo inverso debe utilizar color dominante (en general, 70 por ciento o más) para la forma de las letras. En donde resulte práctico, y no se arruine la apariencia del trabajo, realice el tipo en colores subordinados apenas más grande para reducir los problemas de registro en la rotativa de producción. Las etiquetas finas y de tipo pequeño no deben utilizarse para tipo inverso. El tono que rodea debe ser lo suficientemente oscuro para asegurar la legibilidad.
- El tipo sobreimpreso no debe ser inferior a 8 pts. para tipografía y .25 de punto para plecas en la parte más delgada de un carácter o pleca. Cuando el tipo se debe sobreimprimir, la densidad del fondo no debe superar el 30 por ciento en cualquier color individual ni el 90 por ciento total en los cuatro colores para la legibilidad.

#### **Ordenamiento por capas**

Según la complejidad de diseño de las páginas y si trabaja con un flujo de trabajo de alta o baja resolución, una estrategia en capas puede ayudarlo a usted y a Quad/Imaging a trabajar de forma más eficaz y a producir los resultados más consistentes.

- • En general, el cuerpo del texto se debe ubicar en la capa superior del orden de agrupación de la página o en la propia capa con la paleta de capas.
- • Con la paleta de capas, una solución específica para una página más compleja sería similar al siguiente ejemplo:
- 1.a capa: Versiones de folio (superior) 2.a capa: Información de etiquetas, como direcciones
- 3.a capa: Cuerpo del texto
- 4.a capa: Imágenes y arte
- 5.a capa: Reglas y líneas
- 6.a capa: Tintas, fondos y sombras (inferior)

#### **Pautas específicas de archivos QuarkXPresss**

Las plantillas/documentos de Quark 7 y 8 se deben recrear desde cero. No abra documentos de versiones anteriores de Quark (6, 5 o 4) en Quark 7 y 8.

- • Si utiliza la característica de combinación de QuarkXPress, note que su naturaleza es inconsistente, y a veces se producen "bandas". Si esto ocurre, asesor técnico de Quad puede ofrecer alternativas.
- • Agregar color a los TIFF en escala de grises en QuarkXPress puede generar un impacto en ciertos flujos de trabajo de producción. Si planea colorear TIFF en QuarkXPress, informe a su asesor técnico de Quad. Es posible que se requieran pruebas.
- • Para conocer más acerca de las prácticas óptimas para utilizar transparencia en QuarkXPress, visite www.quark.com.

#### **Pautas específicas de archivos InDesign**

• Para conocer más acerca de transparencia para salida de impresión en InDesign, visite www.adobe.com.

#### **Pautas para programas de arte vectorial**

• No suministre archivos de paginación final, como Adobe Illustrator. En cambio, coloque el archivo .ai o .eps CMYK en InDesign o en Quark. Si es necesario crear páginas en un programa de diseño, infórmelo a su asesor técnico de Quad. Es posible que se apliquen cargos adicionales.

#### **Pautas específicas para impresión en huecograbado**

• Un punto inferior al cinco por ciento no puede reproducirse en la rotativa de forma consistente y generará un patrón de claros y oscuros.

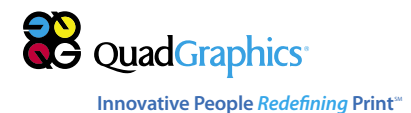

#### **Impresiones de archivos de paginación**

Suministre impresiones láser en color o en blanco y negro en tamaño real (100 %) sin correcciones. Si el área de imagen en el archivo de paginación excede el tamaño de una impresión láser imprima la láser en un porcentaje reducido e indique la reducción.

Si es posible, envíe las impresiones finales con marcas de registro. Esto coloca las marcas de recorte en los bordes del archivo e imprime el nombre del archivo en la parte superior de la página.

#### **Qué se debe marcar en cada una de las impresiones**

- • Mencione cualquier indicación especial en las pruebas láser antes de enviarlas a Quad.
- • Si suministra archivos que serán enviados como 3, 2 ó un color, una charla con su CSR de Quad determinará los requisitos de específicos para el flujo de trabajo.
- Si se utilizan un quinto color o colores directos (color PMS real), deben estar indicados de forma clara.
- Indique con claridad, en las pruebas, las áreas en las que hay problemas de trapping, sobreimpresión o eliminación.

#### **Fuentes**

----------------------------

Según los estándares CREF, "las fuentes utilizadas por los clientes así como por los proveedores debe pertenecer a la misma versión, denominación y fabricante".

Para acomodar las inconsistencias entre las fuentes del cliente y nuestra librería de fuentes actual, suministre todas las fuentes de pantalla y de impresora que se utilizan en nuestros archivos de paginación. Puede proporcionar la librería de fuentes por familia, en una subcarpeta. Recomendamos mantener la organización de las fuentes de pantalla y de impresora como la proporcionó en un principio el fabricante de fuentes.

Existen dos opciones para proporcionar fuentes a Quad:

- 1) Suministre una copia de toda la librería de fuentes interna.
- 2) Suministre las fuentes utilizadas en el trabajo cada vez que se envían archivos de paginación. Si no recibimos las fuentes necesarias para procesar el trabajo, o una lista de fuentes, el cliente será responsable de cualquier tipo de modificación o sustitución.

Además, solicitamos respetar las siguientes pautas de fuentes:

- No utilice fuentes True Type o Helvetica PS de tipo 1.
- • Las fuentes creadas o personalizadas por un software de edición de fuentes, como FontLab se deben probar antes de la producción.
- Las fuentes "con nombre de ciudad" (New York, Geneva, Chicago, Monaco) no pueden utilizarse en la producción. No hay fuentes de impresoras que coincidan.

#### **Colores pantone**

La guía de tintas Pantone® Process Guide Coated SWOP no se debe usar para una representación precisa de impresiones offset de bobina cuando se usa algo inferior a una hoja #3. La guía Pantone Process Guide misma está impresa en una hoja #1 en 175 tramas. Los valores físicos y ópticos de ganancias y de trap son visiblemente diferentes en las pruebas y en la rotativa, en especial en los tonos más profundos.

#### **Área de cobertura total basada en las existencias de papel**

El peso y el tipo de resma del inventario de papel que se deben usar en la pieza final impresa afectarán directamente la cantidad de remoción del color subyacente (UCR) en la etapa de separación.

UCR se expresa y controla en el archivo final como cobertura del área total, que es la suma de los cuatro porcentajes de punto medidos en el mismo lugar de la parte más densa de la separación y mayor al tamaño de un cuarto.

- • Papel no cubierto: cubierta de área total de 240 por ciento máximo.
- • Papel supercalandrado: 260 por ciento máximo.
- • Papel cubierto: 280-300 por ciento máximo.
- • Papel con capas más densas (50 lb. y superior): SWOP requiere un máximo de 300 por ciento y de 325 por ciento para áreas de imagen pequeña sin detalles significativos.

#### **Enviar transparencias, material gráfico, imágenes digitales**

Cuando envía imágenes digitales o material gráfico/ transparencias para escanear, proporcione la siguiente información con cada imagen.

- • El nombre de escaneo no debe tener más de 10 caracteres. Si desea archivar imágenes, es útil utilizar una única convención de denominación. Su CSR de Quad puede proporcionar más información acerca de las convenciones de denominación.
- • Si una imagen necesita retoques, indíquelo en la prueba láser.
- • Si una imagen o material gráfico requiere efectos especiales, como sombra paralela, indíquelo en la prueba láser o en la transparencia.

Proporcione una prueba láser en blanco y negro de la imagen al 100 por ciento se utilizarán estas pruebas para calcular el porcentaje de aumento/reducción/rotación para cada imagen.

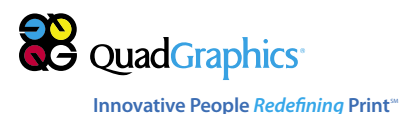

#### **Preparar imágenes de fotografía digital**

Consulte "Cómo crear y enviar imágenes digitales" en http://www.qg.com/imaging\_specifications.asp.

NOTA IMPORTANTE: Los fotógrafos digitales que aún no han trabajado con Quad deben enviar los archivos de prueba al menos 30 días antes del comienzo de la producción. Utilizaremos los archivos de prueba para realizar lo siguiente:

• Controlar el color y la nitidez

---------------------------

- • Asegurar que recibimos archivos que se pueden trabajar
- • Verificar la conversión de RGB a CMYK

#### **Opciones de red y transferencias de archivos**

Quad/Graphics conserva proporciona una cuenta de FTP e InSite a cada cliente. Transmitir archivos de paginación digitales a Quad/Graphics por Internet ahorra tiempo y permite cambios posteriores de contenido.

Al nombrar los archivos considere los siguientes puntos:

- • Se prefieren caracteres en mayúsculas.
- • Utilice solo caracteres alfanuméricos en los nombres de archivo.
- No utilice "caracteres especiales" (es decir,  $-$ , .?/\*\ $\langle {\vert \rangle} = \#$ :").

### **Contáctenos**

En caso de dudas acerca de cualquiera de estas pautas, contáctese con su representante de servicio al cliente (CSR). Esto evitará demoras y costos adicionales.

Estas pautas no consideran las muchas situaciones especiales que pueden ocurrir con los actuales procesos de producción de preimpresión de alta tecnología. Nos enorgullece nuestra flexibilidad y la receptividad de los clientes, por lo que si requiere de configuraciones o procedimientos especiales para enviar sus archivos, contáctese con su representante de servicios de Imaging o con su representante de ventas.

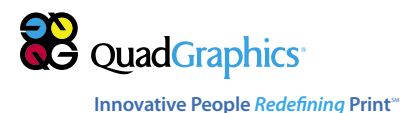